Teilenr. P0606221 01

# **Callcenter-Supervisor Benutzerhandbuch**

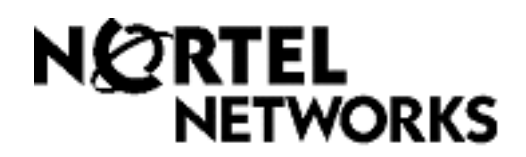

# **Callcenter-Supervisor – Benutzerhandbuch**

#### **Copyright © 2003 Nortel Networks**

Alle Rechte vorbehalten. 2003.

Die in diesem Dokument enthaltenen Informationen können jederzeit ohne vorherige Ankündigung geändert werden. Die Erklärungen, Konfigurationen, technischen Daten und Empfehlungen in diesem Dokument sind nach Ermessen des Herstellers exakt und zuverlässig, werden aber ohne ausdrückliche oder implizierte Gewährleistung präsentiert. Der Benutzer trägt die volle Verantwortung für die Anwendung aller in diesem Dokument beschriebenen Produkte. Die Informationen in diesem Dokument sind urheberrechtlich für Nortel Networks NA Inc. geschützt.

#### **Marken**

NORTEL NETWORKS ist eine Marke von Nortel Networks.

Microsoft, MS, MS-DOS, Windows und Windows NT sind eingetragene Marken der Microsoft Corporation.

Alle anderen Marken und eingetragene Marken sind Eigentum ihrer jeweiligen Inhaber.

# **Callcenter-Supervisor – Benutzerhandbuch**

Callcenter ist eine Anwendung, die ankommende Anrufe so effizient und wirtschaftlich wie möglich abwickelt. Callcenter nimmt Anrufe entgegen und leitet sie dann an Agenten in einem Skillset weiter, die die Anforderungen des Anrufers am besten erfüllen können. Falls keine Agenten verfügbar sind, wird der Anruf so lange in einem Skillset gehalten, bis ein geeigneter Agent verfügbar ist. Wartende Anrufer erhalten in regelmäßigen Abständen Mitteilungen und informative Nachrichten.

In diesem Handbuch wird erläutert, wie Sie die Callcenter-Funktionen als Supervisor oder Agent verwenden können. Weitere Informationen zu den Funktionen des Callcenter-Agenten finden Sie im *Callcenter-Agent – Benutzerhandbuch*. Informationen zur Callcenter-Administration erhalten Sie im *Handbuch zur Einrichtung und Funktionsweise von Callcenter* und im *Handbuch zur Einrichtung und Funktionsweise von Callcenter-Bericht*. Genauere Informationen zu Multimedia-Callcenter finden Sie im *Handbuch zur Einrichtung und Funktionsweise von Multimedia-Callcenter* und in der Hilfe zu Multimedia-Callcenter.

### **Anmelden bei Callcenter**

Sie können sich als Supervisor anmelden, um Anrufe zwischen Agenten und Anrufern unbemerkt zu überwachen oder an ihnen teilzunehmen. Sie können sich auch bei einem Skillset als Agent anmelden, damit Anrufe zu Ihnen weitergeleitet werden. Vergewissern Sie sich bei Ihrem Callcenter-Administrator, dass Sie als Supervisor eingerichtet sind. Sie müssen über Telefon mit zweizeiliger Anzeige verfügen. Ihr Telefon muss Freisprech-/Stummschaltfunktionen aufweisen. Wenn Sie Anrufe überwachen möchten und Ihre Spracheingabe dabei stummgeschaltet sein soll, muss auf Ihrem Telefon die Freisprech-/ Stummschaltfunktion programmiert sein.

## **Wo sich Agenten anmelden sollten**

Der Callcenter-Administrator legt fest, welche Art von Anruf ein Agent empfangen kann. Es hängt von der Art von Anrufen ab, die von den Agenten empfangen werden, ob sie sich bei einem Telefon, bei Multimedia-Callcenter oder bei beidem anmelden müssen. In dieser Tabelle wird erläutert, welche Funktionen die Agenten je nach den Anrufarten, die sie empfangen, haben.

Teilen Sie Ihren Agenten mit, wo sie sich je nach der Art der Anrufe, die sie empfangen können, anmelden müssen.

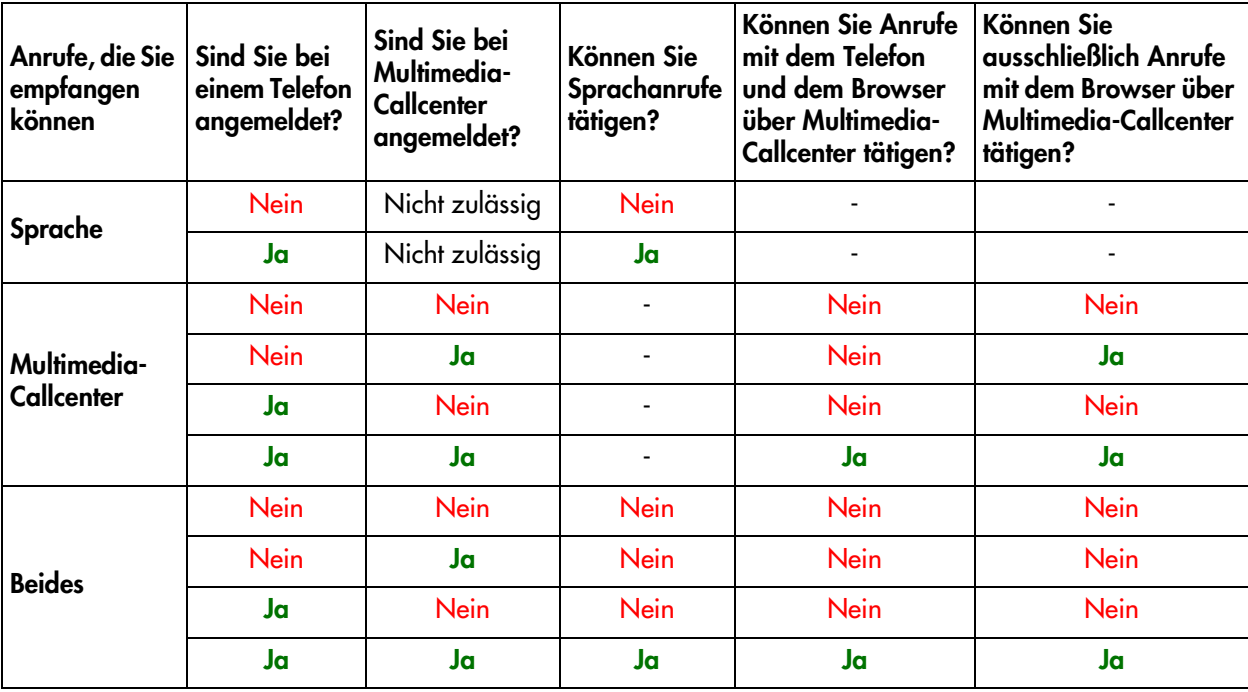

### **Verwenden von Funktionscodes**

Callcenter-Agenten und -Supervisoren greifen mithilfe von Funktionscodes auf die Callcenter-Funktionen zu. Die Standard-Funktionscodes sind unten zusammengestellt. Ihr Callcenter-Administrator kann individuelle Funktionscodes programmieren, die Sie alternativ verwenden können. Falls Sie individuelle Funktionscodes verwenden, können Sie diese unten im vorgesehenen Feld notieren. Teilen Sie den Agenten die individuellen Funktionscodes mit.

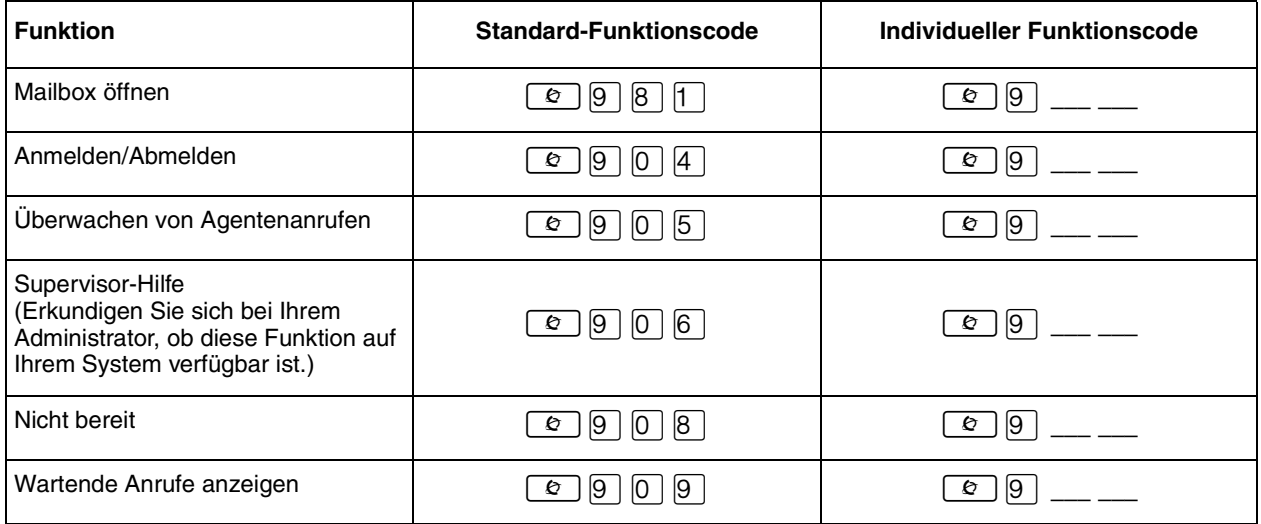

Folgende Callcenter-Funktionscodes können Sie auf Speichertasten hinterlegen:

- Anmelden/Abmelden/unbemerktes Überwachen von Agentenanrufen  $\boxed{\circ}$  [9] [0] [4]
- Überwachen von Anrufen  $\boxed{\circ}$  [9]  $\boxed{0}$  [5]
- Supervisor-Hilfe  $\boxed{\circledcirc}$  [9]  $\boxed{0}$  [6]
- Anzeigen von wartenden Anrufen in einem Skillset **⊙ 9 0 9**
- Wartezeit, da "Nicht bereit"  $\boxed{\circ$   $\boxed{9}$   $\boxed{0}$   $\boxed{8}$

Weitere Informationen zum Programmieren von Funktionscodes auf einer Speichertaste finden Sie unter ["Programmieren einer Speichertaste" auf Seite 1](#page-12-0)3.

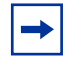

**Hinweis:** Wenn Sie während der Benutzung einer Funktion die Taste *v* drücken, wird die Funktion deaktiviert. Drücken Sie **ie** deshalb erst dann, wenn Sie die Funktionsanwendung beenden möchten.

### **Überwachen der Anrufaktivität**

Sie haben zwei Möglichkeiten, die Anrufaktivität in Ihrem Callcenter zu überwachen.

- "Unbemerktes Überwachen von Agentenanrufen" auf Seite 6
- ["Überwachen von Skillsets" auf Seite 1](#page-9-0)0

Sie können die Anrufe mithilfe von Speichertasten überwachen, die Sie mit den Funktionscodes für die Überwachung belegen:

- Anzeigen von wartenden Anrufen in einem Skillset **⊙ 9 0 9**
- Überwachen von Agentenanrufen  $\boxed{\circ}$  [9 [0 [5]. HINWEIS: Wenn Sie  $\boxed{\bullet}$  |9 |0 |5 | verwenden möchten, müssen Sie dies auf einer Speichertaste programmieren und zur Überwachung von Anrufen die Speichertaste  $\boxed{\odot}$  [9] [0] [5] drücken.

Weitere Informationen zum Programmieren von Speichertasten finden Sie unter "Programmieren einer [Speichertaste" auf Seite 13](#page-12-0).

## **Unbemerktes Überwachen von Agentenanrufen**

**Hinweis:** Je nach System, das in Ihrem Callcenter verwendet wird, steht die Funktion zur unbemerkten Überwachung eventuell nicht zur Verfügung. Auch in diesen Fällen jedoch können Anrufe mit  $\boxed{\circ}$   $\boxed{9}$   $\boxed{0}$   $\boxed{5}$  überwacht werden. Wenden Sie sich hierzu an Ihren Administrator.

Bei der unbemerkten Überwachung von Anrufen gilt Folgendes: Sie werden von Agenten und Anrufern nicht bemerkt. Sie überwachen alle Anrufe auf dem Telefon eines Agenten und nicht einzelne Anrufe. Wenn ein aktueller Anruf beendet ist, wird die Überwachungssitzung des Agenten fortgesetzt. Sie müssen die Überwachungssitzung nicht wieder aufnehmen. Sie müssen angemeldet sein, um Anrufe überwachen zu können.

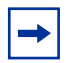

**Hinweis:** Wenn Sie die Anrufe eines Agenten überwachen, überwachen Sie seine sämtlichen Anrufe. Hierzu gehören auch Privatgespräche und Voicemail-Abrufe. Weisen Sie die Agenten darauf hin, dass sie sich vorübergehend abmelden müssen, wenn sie einen Anruf tätigen möchten, der nicht überwacht werden soll.

Um Anrufe überwachen zu können, müssen Sie eine Speichertaste mit  $\boxed{e}$  |9 |  $\boxed{0}$  |5 | programmieren und dann die Speichertaste  $\boxed{6}$  [9] [0] [5] drücken. Falls die von Ihnen gewählte Speichertaste über eine Anzeige verfügt, zeigt diese Ihren Anmeldestatus an.

- Falls die Anzeige deaktiviert ist, sind Sie nicht angemeldet.
- Falls die Anzeige aktiviert ist, sind Sie angemeldet.

### **Unbemerkte Überwachung mit DN-Beantwortung**

Wenn Sie für Ihr Haupttelefon eine DN-Beantwortung programmiert haben und die unbemerkte Überwachung von Ihrem Haupttelefon aus durchführen, klingelt das als DN-Beantwortungsziel programmierte Telefon kurz, wenn Folgendes zutrifft:

- Sie überwachen einen Agenten, der gerade nicht telefoniert, jedoch dabei ist, einen Anruf entgegenzunehmen oder zu tätigen.
- Sie beginnen die Überwachung eines Agenten, der gerade telefoniert.
- Sie überwachen einen Agenten, der einen Anruf auf Halten legt und einen anderen Anruf beantwortet oder der einen gehaltenen Anruf wieder aufnimmt.

### **Tipps für die Überwachung**

- An einem Skillset können sich mehrere Supervisoren anmelden.
- Ein Agent kann jeweils nur von einem Supervisor überwacht werden.
- Beginnen Sie keine Überwachungssitzung, während Sie sich in einem Anruf befinden.
- Verwenden Sie zum Überwachen von Anrufen besser einen Kopfhörer als die Freisprechfunktion. Dadurch wird die Privatsphäre bei den Anrufen gewahrt und der Geräuschpegel im Büro verringert. Der Kopfhörer muss an den Kopfhöreranschluss an der Unterseite des Telefons angeschlossen werden. Wenn Sie den Hörer abheben, während der Kopfhörer angeschlossen ist, funktioniert der Hörer nicht. Vergewissern Sie sich beim Callcenter-Administrator, dass Sie bei Ihrem Telefon einen Kopfhörer verwenden können.

**Hinweis:** In folgenden Fällen können Sie einen Agenten nicht überwachen:

- Der Agent befindet sich in einer Konferenzschaltung.
- Der Agent hat eine DN-Beantwortung eingerichtet.
- Der Agent telefoniert an einem ISDN- oder Companion-Telefon.
- Der Agent führt einen Anruf, bei dem die maximale Anzahl von Konferenzteilnehmern bereits erreicht ist.

Falls sich ein Multimedia-Callcenter-Agent an seinem Telefon, nicht aber an seinem Computer anmeldet, wird er zwar als angemeldet registriert, empfängt jedoch keine Anrufe. Um zu überprüfen, ob die Agenten Anrufe entgegennehmen, können Sie deren Status während einer Überwachungssitzung anzeigen.

### **Anmelden und Überwachen von Agentenanrufen**

Sie müssen angemeldet sein, um Anrufe überwachen zu können.

- **1** Drücken Sie  $\boxed{\bullet}$   $\boxed{9}$   $\boxed{0}$   $\boxed{4}$ .
- **2** Geben Sie Ihre Agenten-ID ein und drücken Sie OK oder  $#$ .
- **3** Geben Sie Ihr Passwort ein und drücken Sie OK oder  $\vert \overline{\psi} \vert$ . Das Standardpasswort, das Sie bei Ihrer Erstanmeldung verwenden und das nach einem Zurücksetzen des Passworts gilt, lautet 0000. Falls Sie das Standardpasswort eingeben, müssen Sie Ihr Passwort ändern. Geben Sie ein neues, vier- bis achtstelliges Passwort ein und drücken Sie OK. Bestätigen Sie Ihr neues Passwort und drücken Sie OK.
- **4** Drücken Sie OK, um den Supervisorstatus zu akzeptieren.
- **5** Drücken Sie IN, um sich bei einem oder mehreren Skillsets anzumelden, die Sie überwachen möchten. Sie können nur Agenten überwachen, die bei demselben Skillset angemeldet sind wie Sie. Falls IN nicht angezeigt wird, sind Sie entweder bereits bei allen Skillsets angemeldet oder es sind keine Skillsets vorhanden.
- **6** Drücken Sie ÄNDR, bis das Skillset in der Anzeige angezeigt wird, bei dem Sie sich anmelden möchten. Bei den verfügbaren Skillsets handelt es sich um die Ihnen zugewiesenen Skillsets. Falls nur ein Skillset zum Anmelden verfügbar ist, dem Sie zugewiesen sind, werden Sie automatisch bei diesem Skillset angemeldet.
- **7** Drücken Sie OK. Auf der Anzeige wird kurz bestätigt, bei welchen Skillsets Sie angemeldet sind.
- 8 Drücken Sie  $\overline{\bullet}$ . Sie sind nun angemeldet und können Anrufe wie ein Agent entgegennehmen.
- **9** Um die Überwachung von Agentenanrufen zu beginnen, drücken Sie die mit **⊙** © © √ 5 programmierte Speichertaste.
- 10 Drücken Sie OK, um das angezeigte Skillset zu akzeptieren, oder drücken Sie WEIT oder VORH, um nach dem Skillset zu suchen, das Sie überwachen möchten.
- **11** Geben Sie die Agenten-ID des Agenten ein, den Sie überwachen möchten, und drücken Sie OK. Ung. Agent wird angezeigt, falls Ihnen der Agent nicht zugewiesen ist. Sie können VZN drücken, um die Agenten-ID im Agentenverzeichnis zu suchen. Sie können alle Agenten in einem Skillset überwachen, die Ihnen zugewiesen sind.
- **12** Drücken Sie INFO, um die Agenten-ID, den Agentennamen, den Anrufstatus und die bisherige Dauer des Anrufs in Minuten und Sekunden anzuzeigen. Mögliche Statusvarianten sind Bereit, Besetzt und Pause (eingehender Anruf, abgehender Anruf, Durchsuchen, AnsDN, Klingelton).
- **13** Drücken Sie ein zweites Mal INFO, um die Agenten-ID, den Agentennamen und die Überwachungsoptionen erneut anzuzeigen.
- 14 Drücken Sie ÜBERW, um einen Agenten zu überwachen. Mithilfe der Taste **ABBR** können Sie die Überwachungssitzung jederzeit verlassen, ohne sich abzumelden. Falls der Agent einen Anruf hält oder sich in einer Konferenzschaltung befindet, können Sie nicht mit der Überwachung des Agenten beginnen, solange der Anruf gehalten wird oder der Agent sich in der Konferenzschaltung befindet.
- 15 Falls Sie sich in den Anruf einschalten möchten, drücken Sie UERB. Um Ihre Stimme während der Überwachung auszublenden, können Sie STUMM drücken. HINWEIS: Die Tasten für Stummschalten und Verbinden sind nicht auf allen Systemen verfügbar.
- **16** Zum Beenden der Überwachungssitzung drücken Sie ABBR. Falls Sie einen weiteren Agenten im Skillset überwachen möchten, drücken Sie WEIT, bis der Agent angezeigt wird, den Sie überwachen möchten, und drücken ÜBERW.

# **Informationen zu Überwachungssitzungen**

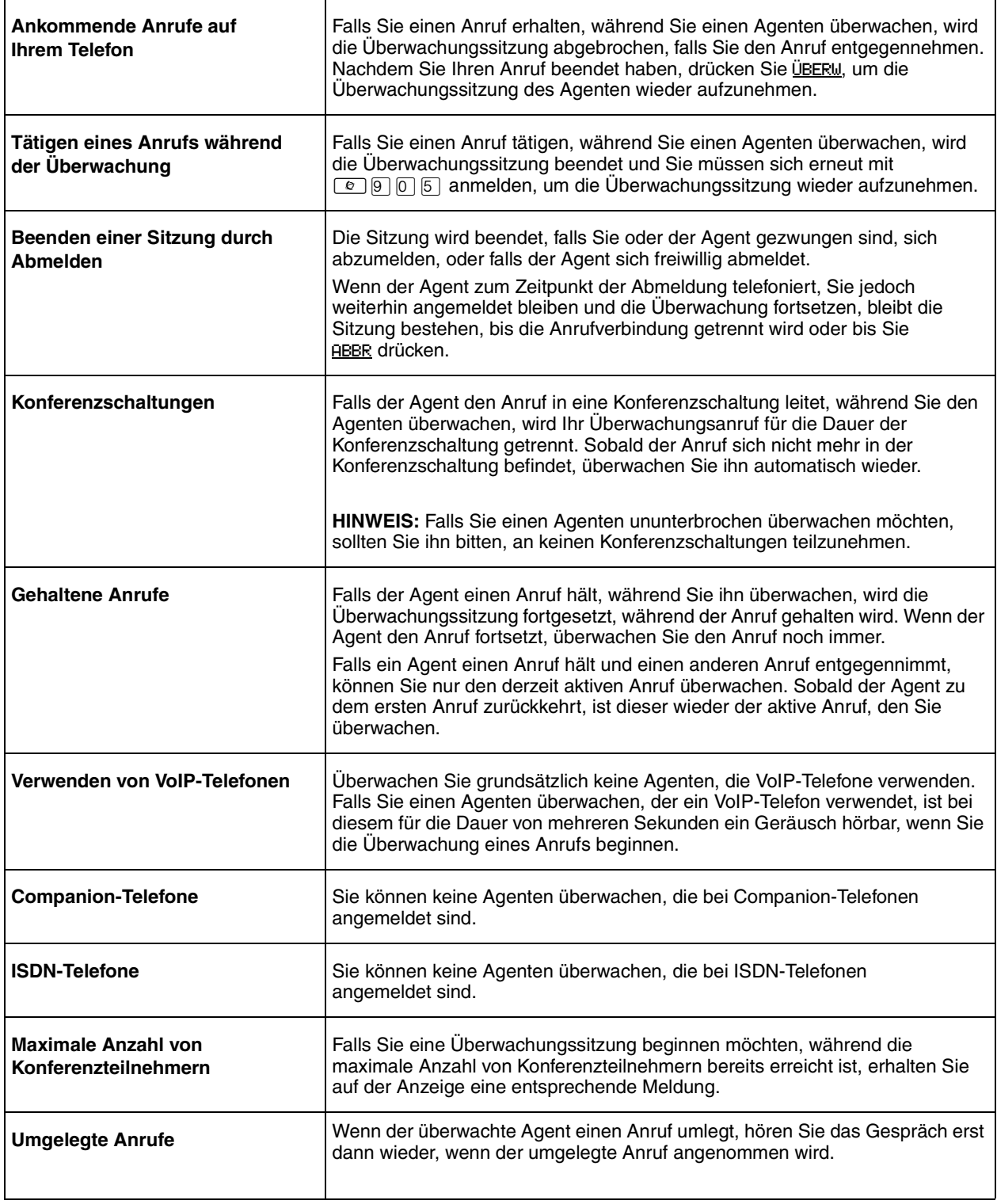

### <span id="page-9-0"></span>**Überwachen von Skillsets**

Verwenden Sie den Funktionscode  $\boxed{\Theta}$   $\boxed{9}$   $\boxed{9}$  (,,Wartende Anrufe anzeigen"), um Informationen zu Skillsets und den in Skillsets wartenden Anrufen anzuzeigen. Mithilfe der Funktion "Wartende Anrufe anzeigen" können Sie feststellen, ob ein Skillset in Ihrem Callcenter besonders stark belegt ist. Sie können dann entsprechend qualifizierte Agenten bitten, sich bei dem stark belegten Skillset anzumelden. Die Tabelle unten beschreibt die Informationen in jeder Anzeige.

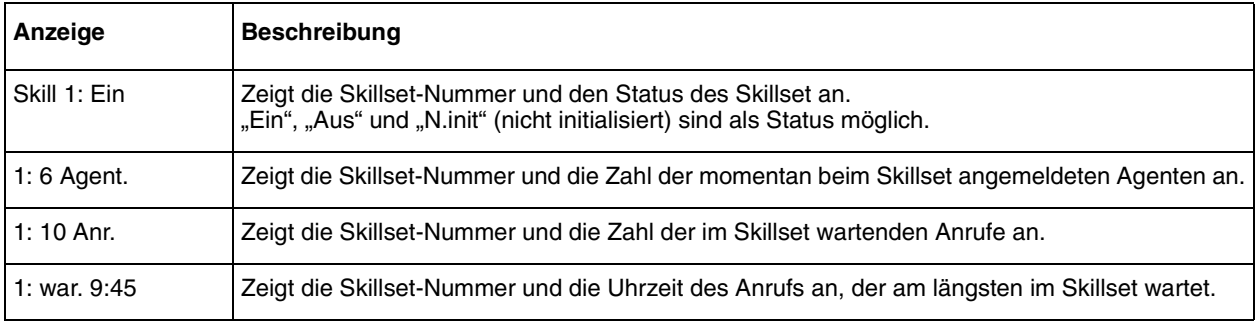

#### **So überwachen Sie Skillsets**

**1** Drücken Sie  $\boxed{\circ}$   $\boxed{9}$   $\boxed{0}$   $\boxed{9}$ . Die Skillset-Anzeige für Skillset 1 wird angezeigt.

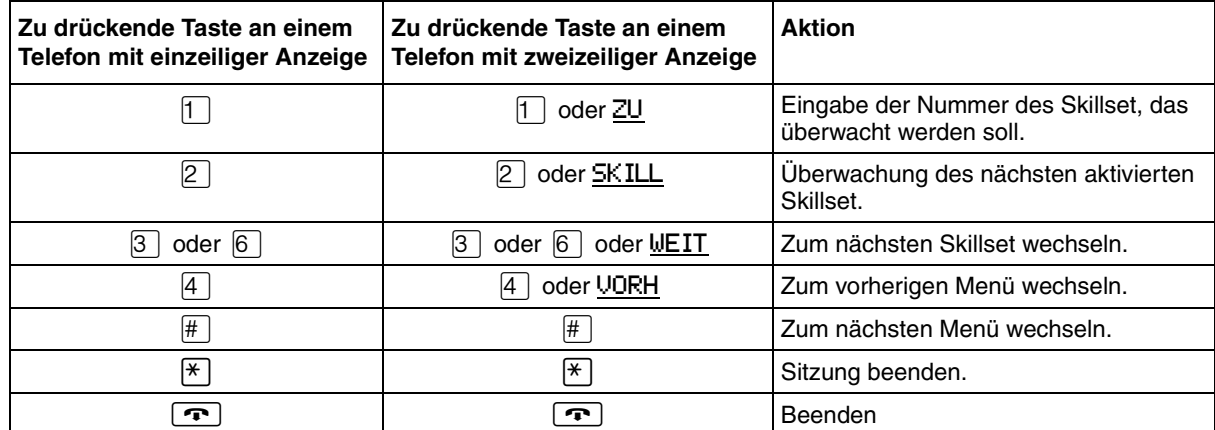

#### **Verwenden einer Speichertaste zur Überwachung von in Skillsets wartenden Anrufen**

Programmieren Sie eine Speichertaste mit **⊘** ⊙ ⊙ ⊙, um den Status aller Skillsets (inklusive der Skillsets, bei denen Sie angemeldet sind) anzuzeigen. Falls die von Ihnen ausgewählte Speichertaste über eine Anzeige verfügt, zeigt diese Informationen zu den Anrufen des Skillset an, bei dem Sie angemeldet sind.

- Falls die Anzeige deaktiviert ist, befinden sich alle Anrufe innerhalb der akzeptablen Wartezeit.
- Falls die Anzeige langsam blinkt, hat mindestens ein Anruf die erste Warnzeit überschritten.
- Falls die Anzeige schnell blinkt, hat mindestens ein Anruf im Skillset die zweite Warnzeit überschritten. Die Wartezeiten werden vom Callcenter-Administrator festgelegt.

### **Wartezeit aufgrund des Status "Nicht bereit"**

Falls Sie den Funktionscode  $\boxed{\epsilon}$   $\boxed{9}$   $\boxed{0}$   $\boxed{8}$  ("Nicht bereit") verwenden, empfangen Sie keine Callcenter-Anrufe. Ihr Callcenter-Administrator kann eine Pausenzeit programmieren. Diese Zeit bewirkt, dass Callcenter automatisch eine kurze Zeit wartet, bevor der nächste Anruf an Sie weitergeleitet wird. Sie können die Pausenzeit verwenden, um eventuelle Aufgaben, wie beispielsweise Schreibarbeit, zu erledigen, die durch den letzten Anruf angefallen sind. Falls Sie zusätzliche Zeit benötigen, verwenden Sie den Funktionscode "Nicht bereit", um zu verhindern, dass Callcenter einen weiteren Anruf an Sie weiterleitet. Verwenden Sie nicht die Funktion "Anrufabweisung". Sie können den Funktionscode "Nicht bereit" verwenden, während ein Anruf auf Ihrem Telefon läutet. Der auf Ihrem Telefon läutende Anruf wird zum Skillset zurückverwiesen. Sie können eine Speichertaste mit einer Anzeige anstelle von ≤·'° programmieren.

Weitere Informationen zum Programmieren von Speichertasten finden Sie unter "Programmieren einer [Speichertaste" auf Seite 13](#page-12-0).

Hinweis: Selbst wenn der Funktionscode "Nicht bereit" verwendet wurde, empfangen Sie weiterhin Teamruf-Anrufe, umgelegte Anrufe sowie alle Anrufe, die nicht über Callcenter laufen.

#### **Verwenden des Funktionscodes "Nicht bereit"**

 $\rightarrow$ 

- **1** Drücken Sie  $\boxed{e}$   $\boxed{9}$   $\boxed{0}$   $\boxed{8}$ . In der Anzeige wird Herst. N. Ber angezeigt. Falls Sie  $\boxed{\circ}$   $\boxed{9}$   $\boxed{0}$   $\boxed{8}$  drücken und in der Anzeige Pause abgebr. angezeigt wird, haben Sie die Pausenzeit deaktiviert, die Ihr Callcenter-Administrator für Sie programmiert hat. Sie müssen erneut ≤·'° drücken, um die Funktion "Nicht bereit" zu aktivieren. Falls Sie  $\circled{e}$  |9 |0 |8 drücken und Agent aktiv angezeigt wird, war die Funktion "Nicht bereit" aktiviert und Sie haben sie deaktiviert. Drücken Sie  $\boxed{\odot}$  ( $\boxed{0}$  ( $\boxed{8}$ ) erneut, um die Funktion "Nicht bereit" zu aktivieren.
- **2** Deaktivieren Sie die Funktion "Nicht bereit", wenn Sie wieder bereit sind, Anrufe entgegenzunehmen, indem Sie  $\boxed{\circ}$   $\boxed{9}$   $\boxed{0}$   $\boxed{8}$  drücken. Falls Nicht bereit angezeigt wird, drücken Sie  $\boxed{e}$   $\boxed{9}$   $\boxed{0}$   $\boxed{8}$  erneut. Die Funktion "Nicht bereit" wird automatisch aktiviert, wenn Sie Ihre Telefonanrufe nicht beantworten und die Funktion in Callcenter aktiviert ist.

#### **Programmieren der Funktion "Nicht bereit" auf eine Speichertaste**

Sie können bequem auf die Funktion "Nicht bereit" mit einer einzelnen Taste zugreifen, wenn Sie eine Speichertaste mit dem Funktionscode "Nicht bereit" programmieren. Falls die von Ihnen gewählte Speichertaste über eine Anzeige verfügt, zeigt diese Ihren Besetztstatus an:

- Falls die Anzeige deaktiviert ist, ist die Funktion "Nicht bereit" nicht aktiviert.
- Falls die Anzeige aktiviert ist, ist die Funktion "Nicht bereit" aktiviert.
- Falls die Anzeige blinkt, ist die Funktion "Pausenzeit" aktiviert.

Weitere Informationen zum Programmieren von Speichertasten finden Sie unter "Programmieren einer [Speichertaste" auf Seite 13](#page-12-0).

## **Abmelden**

Melden Sie sich ab, wenn Ihre Schicht zu Ende ist oder wenn Sie sich für einen längeren Zeitraum nicht in der Nähe Ihres Telefons befinden.

- **1** Drücken Sie  $\boxed{e}$   $\boxed{9}$   $\boxed{0}$   $\boxed{4}$ .
- **2** Geben Sie Ihre Supervisor-ID ein und drücken Sie OK oder  $\mathbb{F}$ .
- **3** Geben Sie Ihr Passwort ein und drücken Sie OK oder  $\boxed{\#}$ .
- 4 Drücken Sie **AUS**. Falls AUS nicht angezeigt wird, sind Sie bei keinen Skillsets angemeldet.
- **5** Drücken Sie ÄNDR, bis das Skillset in der Anzeige angezeigt wird, von dem Sie sich abmelden möchten. Falls Sie nur bei einem Skillset angemeldet sind, wird dieses Skillset automatisch ausgewählt.
- **6** Drücken Sie OK.
- **7** Sie werden von der angezeigten Skillset-Nummer abgemeldet bzw. von allen Skillsets, falls ALL angezeigt wird.
- 8 Drücken Sie **<u>n</u>**.

### <span id="page-12-0"></span>**Programmieren einer Speichertaste**

Sie können Speichertasten so programmieren, dass Sie auf Callcenter-Funktionen mit einem Tastendruck zugreifen können. Es empfiehlt sich, die Speichertasten für die Funktionen "Anmelden"  $\boxed{\circ}$   $\boxed{9}$   $\boxed{0}$   $\boxed{4}$ , "Nicht bereit"  $\boxed{\circ}$   $\boxed{9}$   $\boxed{0}$   $\boxed{8}$  und optional für die Funktion "Wartende Anrufe anzeigen"  $\boxed{\circ}$   $\boxed{9}$   $\boxed{0}$   $\boxed{9}$ zu programmieren. Sie können keine Funktionen zu Leitungs-, Teamruf-, Antwort- oder Freisprech-/ Stummschalttasten zuweisen.

#### **Programmieren einer Funktion auf einer Speichertaste**

- **1** Drücken Sie  $\boxed{e}$   $\boxed{*}$   $\boxed{3}$ .
- **2** Drücken Sie die Speichertaste, die Sie programmieren möchten.
- **3** Drücken Sie **☉** und geben Sie den Funktionscode ein.

Verwenden Sie zur Identifizierung der programmierten Taste die mit dem Telefon mitgelieferten Papierschildchen. Drücken Sie zur Verwendung des Funktionscodes die beschriftete Taste.

#### **Speichertastenanzeigen**

Speichertastenanzeigen sind dreieckige Symbole (ˆ), die neben manchen Speichertasten angezeigt werden. Falls Sie Callcenter-Funktionen auf Tasten mit Anzeigen programmieren, zeigen die Anzeigen zusätzliche Informationen zur Funktion an.

### **Ändern Ihres Supervisorpassworts**

Ihr Passwort ist vertraulich und Sie sollten es nicht weitergeben. Ändern Sie Ihr Passwort regelmäßig (ungefähr alle 30 Tage).

- **1** Drücken Sie  $\boxed{\circ}$   $\boxed{9}$   $\boxed{0}$   $\boxed{4}$ .
- **2** Geben Sie Ihre Agenten-ID ein und drücken Sie die Taste OK.
- **3** Geben Sie Ihr Passwort ein und drücken Sie OK. Das Standardpasswort, das Sie bei Ihrer Erstanmeldung verwenden und das nach einem Zurücksetzen des Passworts gilt, lautet 0000. Falls Sie das Standardpasswort eingeben, müssen Sie Ihr Passwort ändern.
- **4** Drücken Sie VERWA.
- **5** Geben Sie ein neues, vier- bis achtstelliges Passwort ein und drücken Sie OK. Das Passwort darf nicht mit einer Null (0) beginnen.
- **6** Bestätigen Sie Ihr neues Passwort und drücken Sie OK.
- $7$  Drücken Sie  $\boxed{\text{ }T}$ .

### **Supervisor-Hilfe**

 $\rightarrow$ 

**Hinweis:** Ob Sie die Funktion "Supervisor-Hilfe" nutzen können, hängt davon ab, welches System Ihr Callcenter verwendet. Wenden Sie sich diesbezüglich an Ihren Callcenter-Administrator.

Mit der Funktion Supervisor-Hilfe kann ein Agent während eines Anrufs Hilfe von Ihnen anfordern, indem er eine programmierte Funktionstaste drückt. Auf diese Weise lassen sich dringende Hilfeanforderungen senden, ohne den Anruf unterbrechen zu müssen und ohne dass der Anrufer die Hilfeanforderung bemerkt. Die Supervisor-Hilfe eignet sich für Situationen, in denen während eines Anrufs dringend Hilfe von Ihnen benötigt wird, ohne dass der Anrufer von dieser Benachrichtigung erfährt.

Wenn Sie eine Hilfeanforderung erhalten, können Sie diese annehmen, ablehnen oder ignorieren. Abgelehnte oder ignorierte Anforderungen werden eskaliert, das heißt, es wird eine größere Gruppe von Supervisoren davon benachrichtigt. Sie können eine Anforderung eskalieren, um Sie an andere Supervisoren weiterzugeben, die Ihnen zur Bearbeitung geeigneter erscheinen. Wenn Sie eine Anforderung erhalten, während Sie sich nicht an Ihrem Telefon befinden, wird Ihnen dies durch langsames Blinken der Anzeige  $\boxed{\odot}$   $\boxed{9}$   $\boxed{0}$   $\boxed{6}$  signalisiert.

Falls der betreffende Anruf noch aktiv ist, können Sie die Anforderung annehmen. Sie müssen zu diesem Zeitpunkt keine Agenten überwachen, sondern können Callcenter-Anrufe annehmen.

Wenn Sie den Funktionscode "Nicht bereit" (F908) verwenden, sind Sie für Hilfeanforderungen immer noch verfügbar.

Um die Supervisor-Hilfe nutzen zu können, muss eine Funktionstaste mit dem zugehörigen Funktionscode (F906) programmiert sein. Die programmierte Taste muss über eine LCD-Anzeige verfügen. Die Speichertaste kann eine spezielle helle Farbe annehmen, sodass sie deutlich von den anderen Tasten unterschieden werden kann. Weitere Informationen zum Programmieren von Speichertasten finden Sie unter ["Programmieren einer Speichertaste" auf Seite 1](#page-12-0)3.

### **Behandlung von Anforderungen der Supervisor-Hilfe**

Sie können den Funktionscode (F906) für die Supervisor-Hilfe auf eine Speichertaste Ihres Telefons programmieren, die Sie dann bei Bedarf drücken. Weitere Informationen zum Programmieren von Speichertasten finden Sie unte[r "Programmieren einer Speichertaste" auf Seite](#page-12-0) 13.

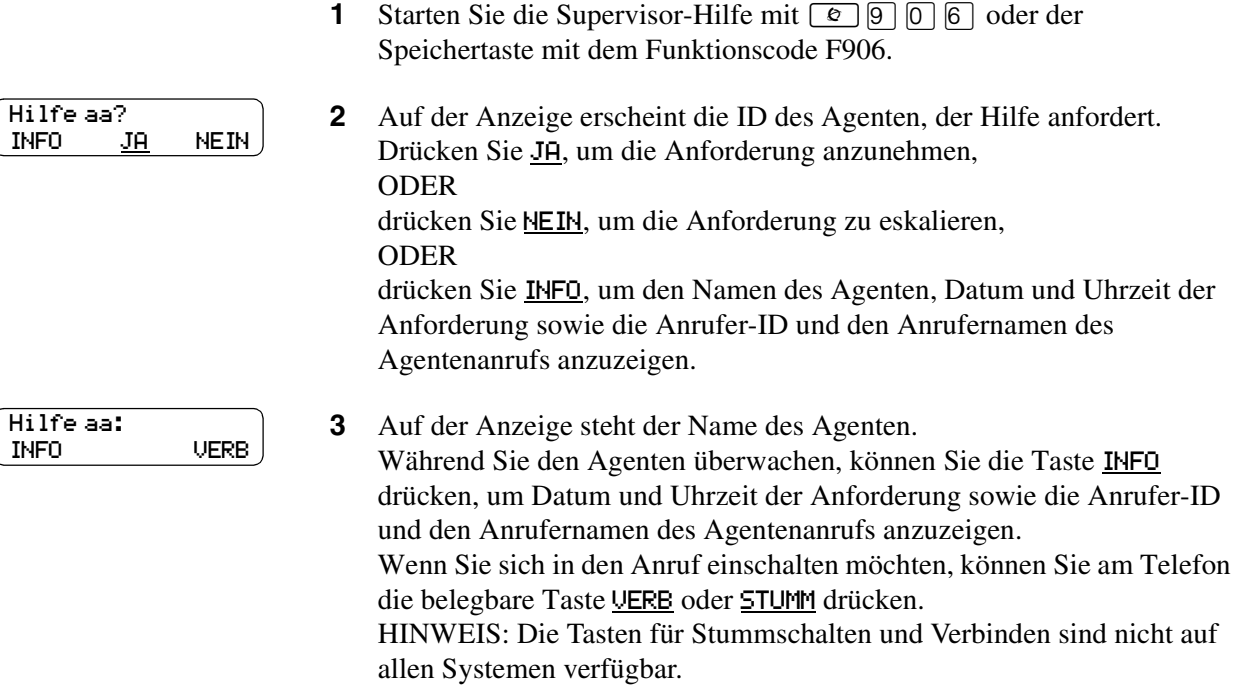

**4** Drücken Sie nach Beendigung des Hilfevorgangs  $\boxed{\bullet}$ .

### **Behandlung entgangener Anforderungen**

Wenn die LCD-Anzeige für Anforderungen der Supervisor-Hilfe blinkt, können Sie eskalierte oder entgangene Anforderungen abrufen. Wenn eine oder mehrere Anforderungen vorliegen, werden diese alle angezeigt. Eskalierte Anforderungen für Anrufe, die noch aktiv sind, werden als erste angezeigt, beginnend beim ältesten Anruf. Anschließend werden die entgangenen Anforderungen beginnend bei der ältesten angezeigt.

Mit der belegbaren Taste JH können Sie den Anruf annehmen. Wenn Sie die Anforderung annehmen, ist diese für andere Supervisoren nicht mehr sichtbar. Auf deren Anzeige wird die nächste eskalierte Anforderung angezeigt oder die erste entgangene Anforderung, wenn mehrere eskalierte Anforderungen vorliegen. Wenn keine entgangenen Anforderungen vorliegen, wird eine entsprechende Meldung angezeigt. Bei entgangenen Anforderungen wird der Name dessen angezeigt, von dem die Anforderung ausgeht. Sie können nun mit der Taste INFO Informationen zum Anruf abrufen oder mit WEIT zur nächsten Anforderung wechseln.

#### **Beispiel zum Abrufen entgangener Anforderungen**

Sie können den Funktionscode (F906) für die Supervisor-Hilfe auf eine Speichertaste Ihres Telefons programmieren, die Sie dann bei Bedarf drücken. Weitere Informationen zum Programmieren von Speichertasten finden Sie unte[r "Programmieren einer Speichertaste" auf Seite](#page-12-0) 13.

> **1** Starten Sie die Supervisor-Hilfe mit  $\boxed{e}$   $\boxed{9}$   $\boxed{0}$   $\boxed{6}$  oder der Speichertaste mit dem Funktionscode F906.

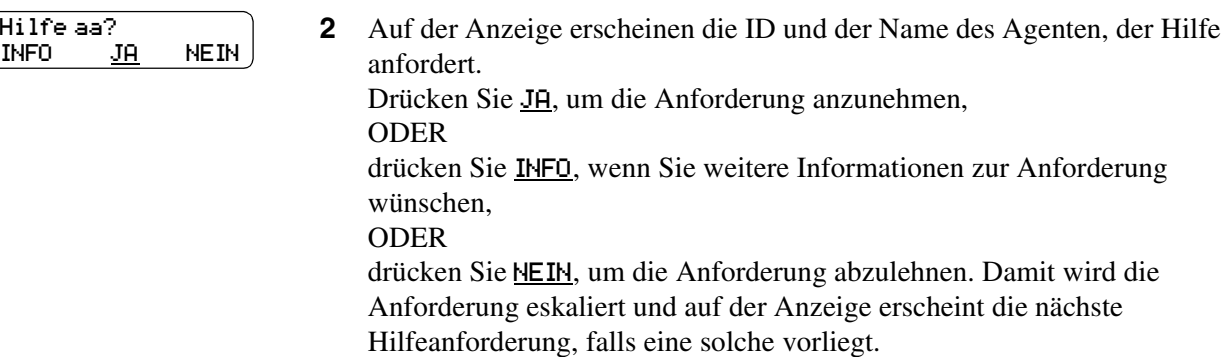

**3** Drücken Sie nach Beendigung des Hilfevorgangs **•.** 

### **Prüfen von Nachrichten auf Skillset-Mailboxen**

Prüfen Sie Skillset-Mailboxen häufig nach Nachrichten. Nur jeweils eine Person kann Nachrichten von einer Skillset-Mailbox abfragen. Falls verschiedene Personen während eines Tages auf die Nachrichten in der Skillset-Mailbox zugreifen, sollte jede Person Folgendes tun:

- Die Nachricht abhören
- Den Inhalt der Nachricht festhalten
- Die Nachricht löschen
- Den Anrufer zurückrufen

Falls der Anrufer nicht verfügbar ist, kann der Agent entweder später nochmals anrufen oder die Nachricht an einen anderen Agenten weitergeben. Falls in Ihrem Callcenter nur ein Agent die Nachrichten abruft, muss er nicht jede Nachricht vor dem Rückruf festhalten und löschen. Dieser Agent kümmert sich um die Nachrichten und kennt den Status der alten Nachrichten.

#### **Abspielen von Nachrichten in einer Skillset-Mailbox**

- **1** Drücken Sie  $\boxed{\bullet}$  [9]  $\boxed{8}$  [1]. Folgen Sie den Sprachaufforderungen oder benutzen Sie die Optionen der Anzeigetasten am Telefon, um die Skillset-Mailbox zu öffnen.
- **2** Drücken Sie WDGB oder 2, um sich die Nachrichten anzuhören. Weitere Optionen finden Sie in der Benutzerkarte Ihres Telefons, dem *Benutzerhandbuch zu CallPilot* oder dem *Handbuch zur Einrichtung und Funktionsweise von Callcenter*.
- **3** Drücken Sie  $\bullet$ , um den Vorgang zu beenden.

### **Aktualisieren der Webseitenlisten für Multimedia-Callcenter-Agenten**

Multimedia-Callcenter-Agenten senden Webseiten an Anrufer. Falls die Liste der Webseiten aktualisiert wird, sollten Sie sicherstellen, dass Sie wissen, wo sich die Liste befindet, und die Agenten auffordern, ihre Favoriten zu aktualisieren. Informationen zur Aktualisierung und Verteilung von Webseitenlisten finden Sie im *Handbuch zur Einrichtung und Funktionsweise von Multimedia-Callcenter*. Weisen Sie Agenten, die ihre Favoriten aktualisieren möchten auf die Hilfe zu Multimedia-Callcenter hin.

### **Wichtige Hinweise zur Nutzung von Funktionen**

#### **Umlegen von Anrufen**

Agenten können die Rufumleitung verwenden, um einen Anruf zu einem anderen Agenten oder zu einer anderen Person weiterzuleiten, die ein Experte auf einem bestimmten Gebiet ist, oder um den Anruf zurück zum Skillset zu senden.

- Falls der Agent den Anruf an einen bestimmten Agenten oder eine andere Person weiterleiten möchte, kann der Agent den Funktionscode zum Umlegen ( $\boxed{\odot}$  7 0) und die Nebenstellennummer eingeben.
- Wenn der Agent den Anruf an ein Skillset weiterleiten möchte, kann er den Funktionscode zum Umlegen (**☉**] [O]) und die CDN eines Skillset eingeben, um den Anruf an ein Skillset zu senden.
- Wenn der überwachte Agent einen Anruf umlegt, hören Sie das Gespräch erst dann wieder, wenn der umgelegte Anruf angenommen wird.

Mit  $\boxed{\circ}$  [9]  $\boxed{8}$   $\boxed{6}$  können Anrufe zu einer Mailbox umgelegt werden.

Multimedia-Callcenter-Agenten erhalten keine Callcenter-Sprachanrufe; andere Callcenter-Agenten können jedoch Sprachanrufe zu Multimedia-Callcenter-Agenten umlegen.

#### **Umleiten von Anrufen**

Weisen Sie die Agenten an, die Rufumleitungsfunktion nicht zu verwenden. Falls die Rufumleitung verwendet wird, wird der Agent in Abhängigkeit von den Agenteneinstellungen automatisch abgemeldet oder automatisch als besetzt eingestuft, sobald die Anzahl der Klingeltöne für die Zeitüberschreitung beim Rückruftransfer erreicht ist.

#### **DN-Beantwortung**

Agenten sollten die DN-Beantwortung nur verwenden, falls sie ihr portables Telefon so programmieren, dass es die DN-Beantwortung für das Haupttelefon übernimmt. Anrufe, die von Agenten über deren DN-Beantwortung angenommen werden, können Sie als Supervisor nicht hören. Sie hören lediglich die Anrufe, die von Agenten an dem Telefon angenommen werden, an dem sie angemeldet sind.

Wenn ein Agent mit seinem DN-Beantwortungstelefon einen Anruf annimmt, der an ihn umgelegt wurde, wird der Agent nicht als besetzt eingestuft, sodass weiterhin Anrufe an sein Haupttelefon geleitet werden.

Agenten, die sich an einem konventionellen Telefon anmelden und Callcenter-Anrufe mit der DN-Taste eines portablen Telefons annehmen, können die Supervisor-Hilfe nicht nutzen.

#### **Anrufabweisung**

Anstelle der Anrufabweisung müssen die Agenten den Funktionscode "Nicht bereit" ( $\boxed{\odot}$ )  $\boxed{0}$ )  $\boxed{8}$ ) verwenden.

Bei Verwendung der Anrufabweisung wird das Telefon automatisch abgemeldet oder in den Status "Nicht bereit" versetzt.

#### **Rufumleitung – Keine Antwort**

Wenn beim Telefon eines Agenten "Rufumleitung – Keine Antwort" für die Voicemail-Nebenstelle eingestellt ist, muss die Anzahl an Klingeltönen für "Rufumleitung – Keine Antwort" kleiner sein als die Anzahl der Klingeltöne für die Einstellung für die Zeitüberschreitung beim Rückruftransfer. Wenn ein Anruf mit der Funktion CFNA an einen anderen Agenten umgeleitet wird, der diesen Anruf annimmt, ist das Telefon des ursprünglichen Agenten anschließend nicht frei, sondern wird in den Status "Nicht bereit" versetzt oder abgemeldet.

#### **Mehrere Anrufe**

Agenten können mehrere Anrufe abwickeln, es kann jedoch jeweils nur ein Anruf aktiv sein. Falls ein Agent mehrere Anrufe hat, erhält er keine neuen Anrufe vom Skillset, solange er mehrere gehaltene und aktive Anrufe abwickelt. Der Agent kann noch immer die DN-Beantwortungs-Anrufe oder übermittelte Anrufe erhalten.

#### **Follow-me browsing (nur für Multimedia-Callcenter-Agenten)**

Follow-me browsing funktioniert nicht mit eingebetteten Flash-Animationen. Falls ein Agent auf die Flash-Taste klickt, wird das Bild, das an den Agenten gesendet wird, beim Anrufer nicht angezeigt.

Teilen Sie den Agenten mit, dass sie, falls die Seite, die sie an den Anrufer senden, Flash-Animationen enthält, dem Anrufer erklären müssen, wie die Seite angezeigt wird (z. B. durch Klicken auf die Taste "Weiter"), oder dass sie dem Anrufer sagen müssen, auf welches Element zum Anzeigen der nächsten Seite geklickt werden muss.

#### **Automatische Anrufannahme**

Die Funktionsweise der automatischen Anrufannahme hängt davon ab, welcher Typ von Telefonen in Ihrem Callcenter verwendet wird:

- **IP-Telefone i2002 und i2004**: Wenn Sie vor der Initialisierung des Telefons den Kopfhörer anschließen, hören Sie den anderen Teilnehmer über den Lautsprecher. Wenn Sie das IP-Telefon dagegen erst initialisieren und dann den Kopfhörer anschließen, werden die Anrufe über den Kopfhörer geführt, sofern Sie diesen mit der Kopfhörertaste und der Freigabetaste initialisiert haben. Anrufe werden immer mit Läutzeichen am IP-Telefon signalisiert. Der Kopfhörer muss jedes Mal initialisiert werden, wenn er neu angeschlossen wird.
- **Meridian- und Norstar-Telefone**: Wenn Sie einen Kopfhörer verwenden, ist das Läutzeichen zur Signalisierung ankommender Anrufe am Telefon und im Kopfhörer zu hören.
- **Business Series Terminals**: Wenn Sie den Kopfhörer anschließen, bevor Sie das Telefonkabel an die Telefondose anschließen, werden Anrufe über den Lautsprecher der Freisprecheinrichtung abgewickelt. Wenn Sie dagegen erst das Telefon und dann den Kopfhörer anschließen, werden die Anrufe über den Kopfhörer geführt, sofern Sie diesen mit der Kopfhörertaste und der Freigabetaste initialisiert haben. Anrufe werden immer mit Läutzeichen am Telefon signalisiert. Der Kopfhörer muss jedes Mal initialisiert werden, wenn er neu angeschlossen wird. Anrufe werden immer mit Läutzeichen am Telefon signalisiert.
- **T7316e**: Bei diesem Telefontyp kann die automatische Anrufannahme ohne Einschränkungen genutzt werden.